## **TUTORIAL PARA REMATRÍCULA**

**1º Passo: Acessar o SUAP com login e senha.**

**2º Passo: Ao acessar o SUAP, na tela principal clicar em "REMATRÍCULA"**

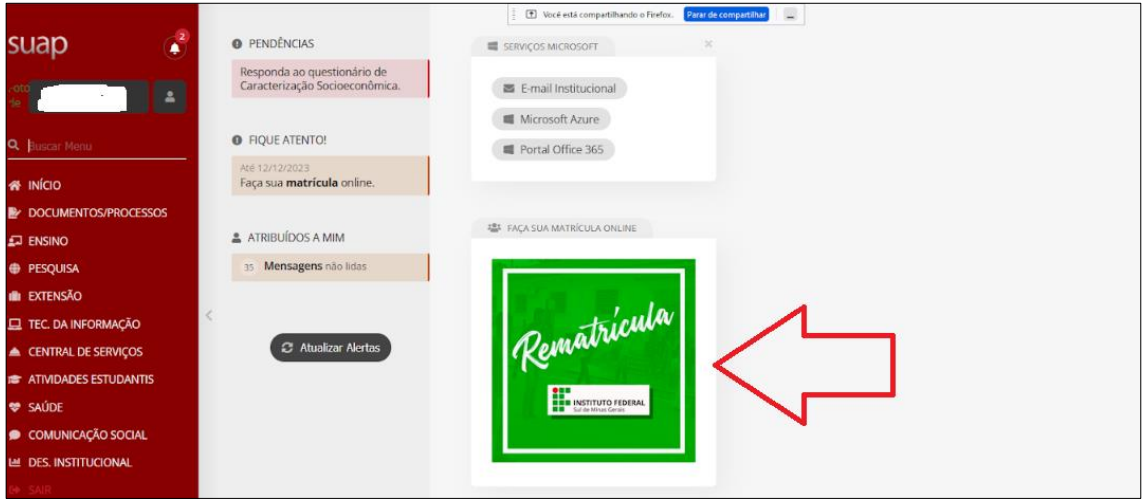

**3º Passo: Na tela seguinte, confirme seus dados pessoais e clicar em "SALVAR"**

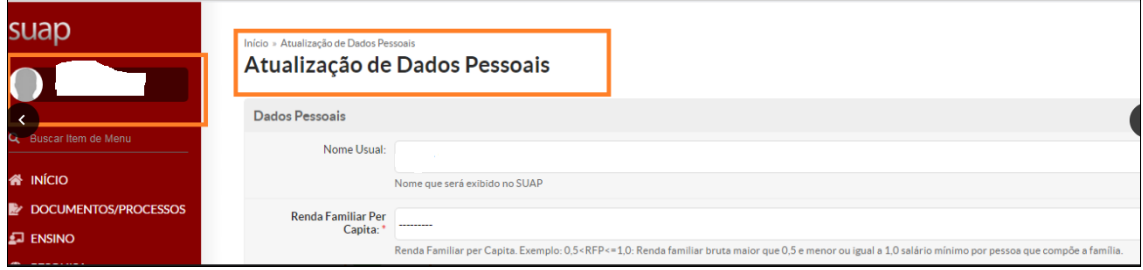

**4º Passo: Após a confirmação dos dados pessoais na tela anterior, na tela seguinte, selecione as disciplinas a serem cursadas, marcando a caixinha do lado esquerdo. Clicar em "ENVIAR".** 

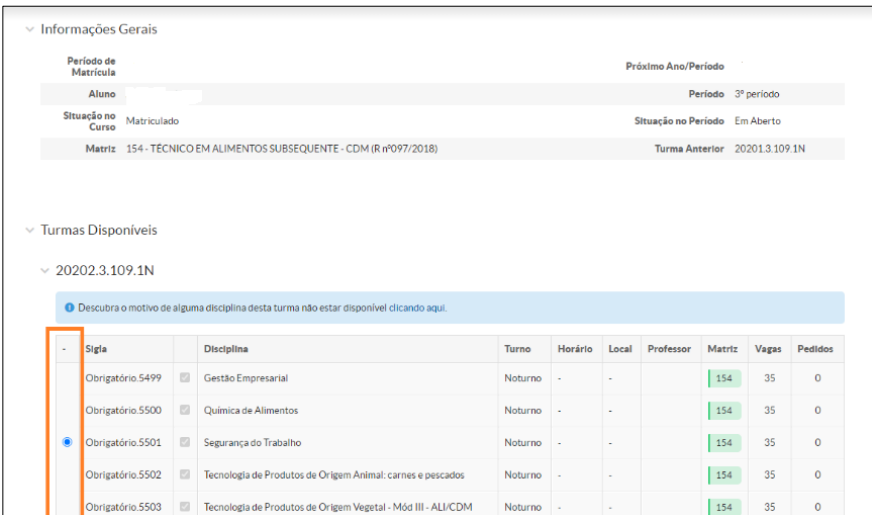